# **QTALK**

## **1 Your benefits**

Qtalk is a software solution enabling telephony through the data channel on mobile end-devices and Windows PCs. Otalk offers highest voice quality in mobile networks and is applicable independently of mobile operators. Qtalk is applicable in a multitude of networks (GPRS, EDGE, UMTS, HSPA, WiFi) and stands out by its user friendly handling. The integrated user list allows instant viewing of the status of the contacts (online, busy or offline). The usage of the data channel also offers Qtalk users money saving opportunity. Qtalk enables its users to call within "Q-Net" for the cost of the occurring data traffic. Even if both parties calling each other are in different countries they only pay for Qtalks' usage fee and the occurring data traffic (as long as they are situated in their national network). Frontiers thus become insignificant and international telephony is possible at attractive conditions. Other parties outside "Q-Net" (such as regular landline and mobile numbers) can be called at low tariffs using SIP (Session Initiation Protocol).

- Qtalk offers the possibility to be reachable everywhere at any time.
- You can check the online status of your contacts in your personal user list.
- One user account can make calls from mobile device or Windows PC.
- The integrated "Invite"-function allows you to add more contacts to your personal user list.
- You can check the data usage caused by your calls directly on the display of your mobile device.
- Make national and international phone calls at the price of national data traffic on "Q-Net" (both Qtalk users located in their national network) in a multiplicity of networks GPRS, DGE, MTS, SPA, Wi-Fi)..
- There are not additional charges for calls to other providers nor minute tariffs in "Q-Net".
- Calls to public telephone (mobile and line) networks can be made through SIP at attractive tariffs from within the application.

#### **2 How to install Qtalk Nokia Symbian Version (Microsoft Windows mobile 6.0 and higher, BlackBerry and iPhone OS version also avaiabe)**

#### **2.1 Requirements**

In order to run the Qtalk application, your mobile phone has to comply with the following requirements:

- Symbian OS™ 3rd edition based mobile phone.
- Internet access, sold by your phone service provider and a suitable Internet Access Point configuration. WIFI access can be used also, if your phone has WIFI access opportunity.
- About 900kb of free internal memory, Qtalk will work only from internal memory. Note: **do not install on memory card**.
- Basic knowledge of your mobile phone.

#### **2.2 Installation**

In order to install Qtalk application on your mobile phone, just follow few simple steps:

- 1. Open the following address in your phone's web browser: http://dl.qporter.com/qtalk/qtalk.sis
- 2. Confirm download of Qtalk application.
- 3. Depending on your browser type, directly open downloaded application or execute downloaded file from file manager application $^1$ .
- 4. Go through installation questions confirming each of them and choose internal memory as destination of Qtalk installation. Please read carefully all messages, especially about Emergency Calls.

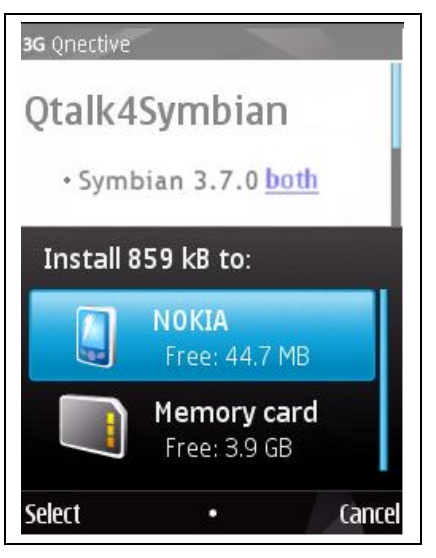

5. Exit web browser or file manager and you are **ready to go online!**

 $\overline{a}$ 1 File Manager application is integral part of your Symbian OS™

## **3 First Start**

First start of the application is very important because you will be able to login with your existing account or register a new one. In case of any failure you can always fix login details or register an account from application main menu as described later in this document. To successfully login just follow few simple steps and:

- 1. Go to applications menu<sup>2</sup> of your mobile and start Qtalk.
- 2. Start Qtalk and go through following screens. Please read carefully each message.

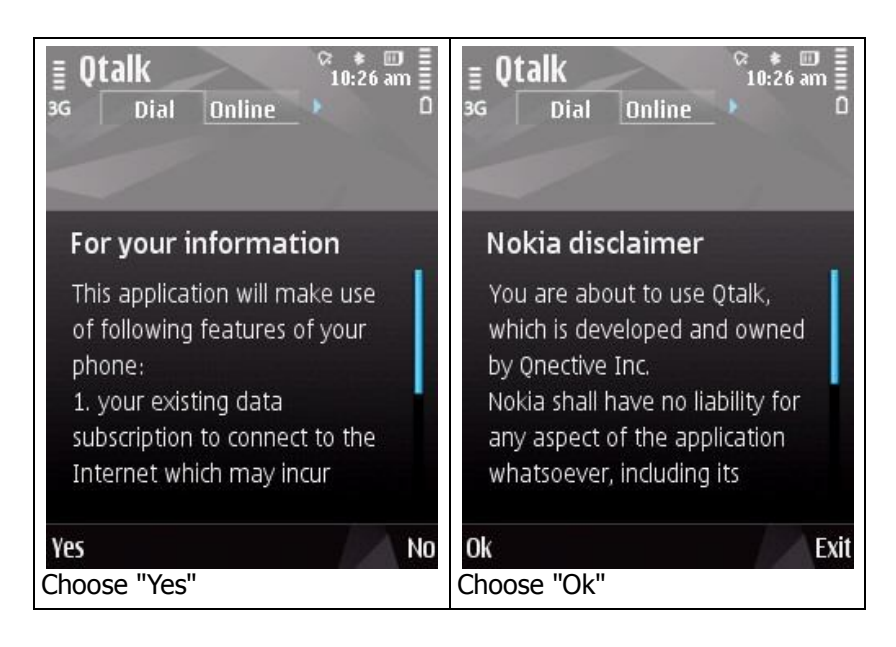

3. Define behavior of Qtalk. Default settings are recommended for all users. Keep in mind that SIP connections – for example to fixed landline numbers – are only available to users with appropriate subscriptions.

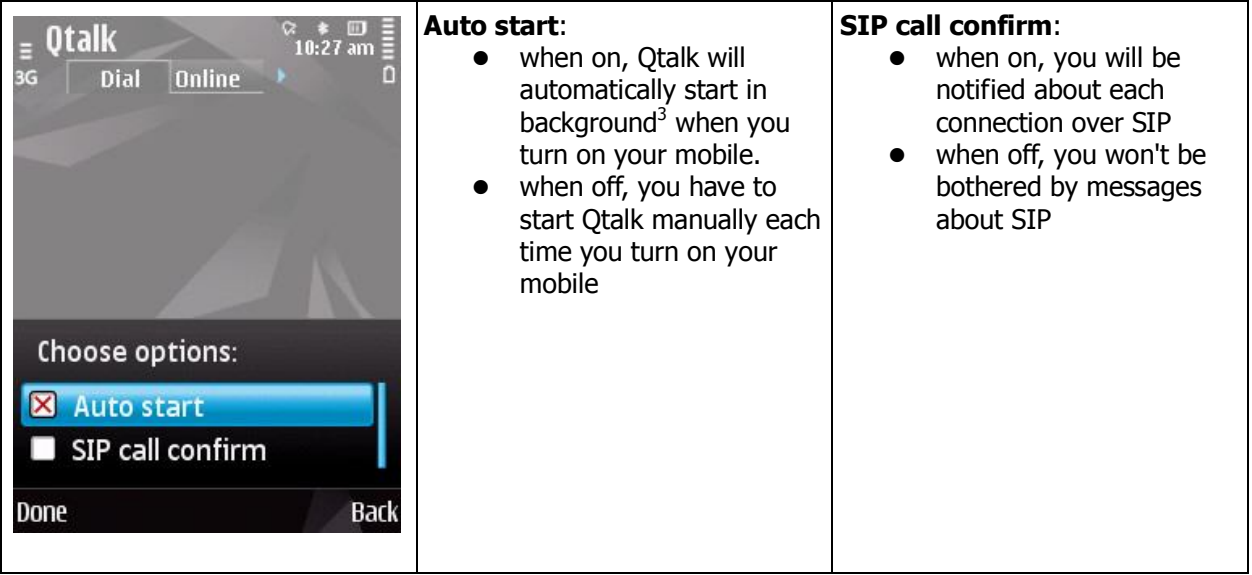

 $\overline{a}$ 2 Refer to the user manual provided with your mobile phone.

<sup>3</sup> Refer to the user manual provided with your mobile.

4. Enter your login and password.

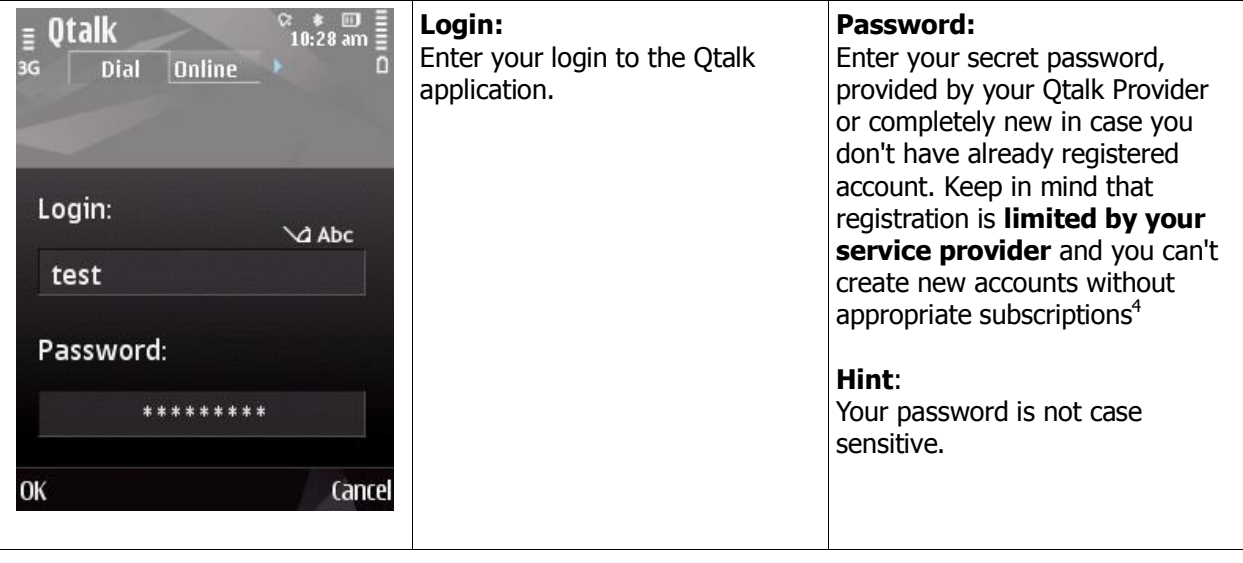

5. Login to your account or register a new account.

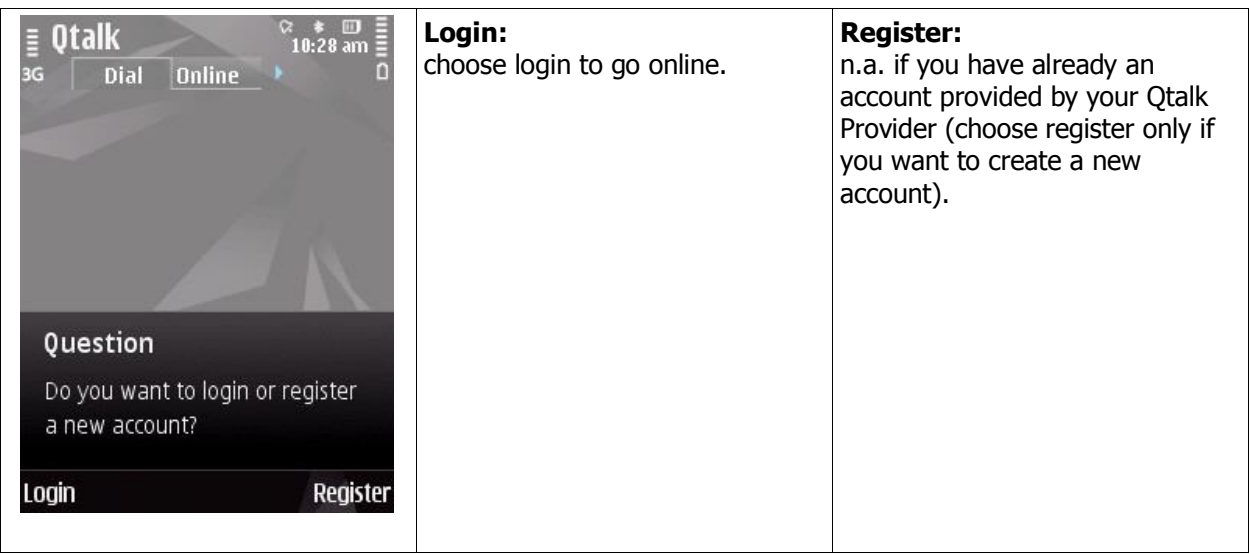

6. Select your default Internet Access Point.

 $\overline{a}$ 4 For more informations contact with your carrier.

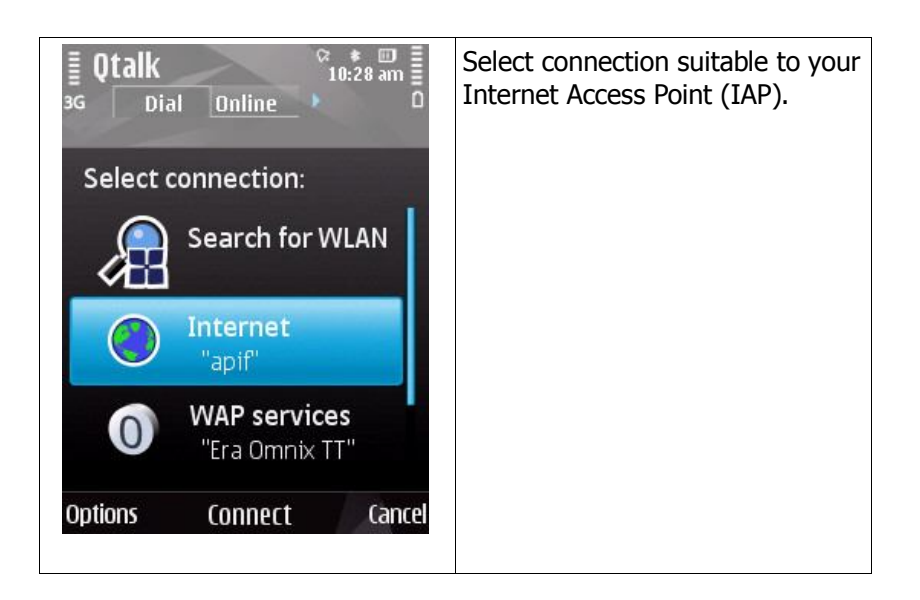

## **4 Interface of Qtalk**

Interface of Qtalk is separated into four tabs at the top of your screen. You can switch between them using navigation keys of your mobile.

#### **4.1 Dial tab**

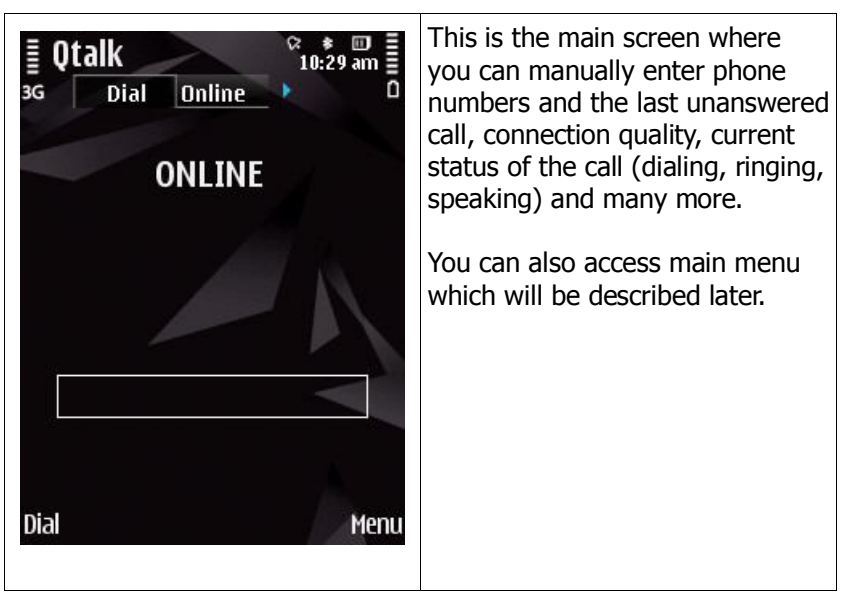

#### **4.2 Online tab**

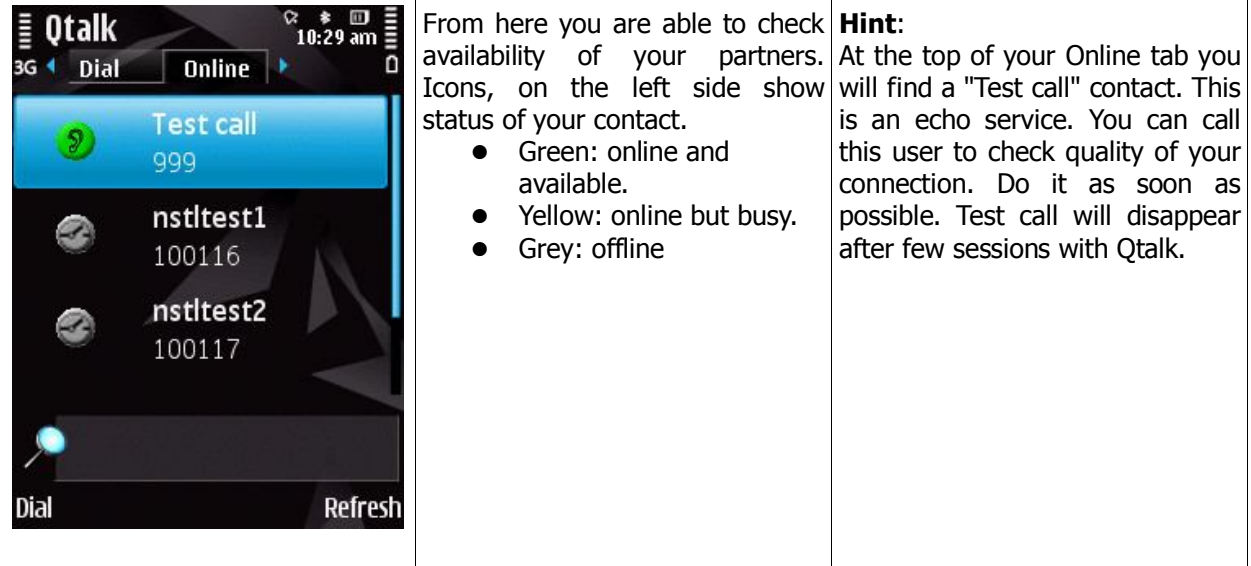

#### **4.3 Last tab**

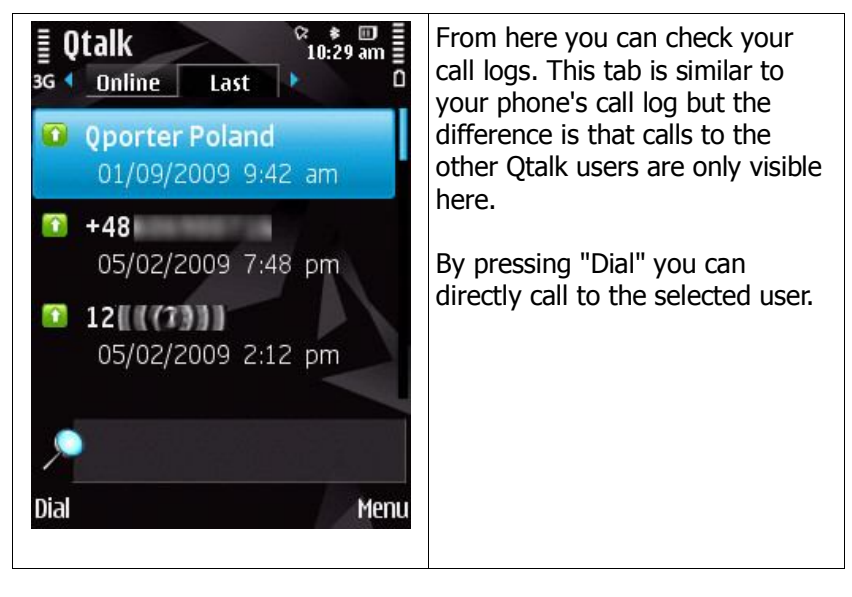

#### **4.4 Contacts tab**

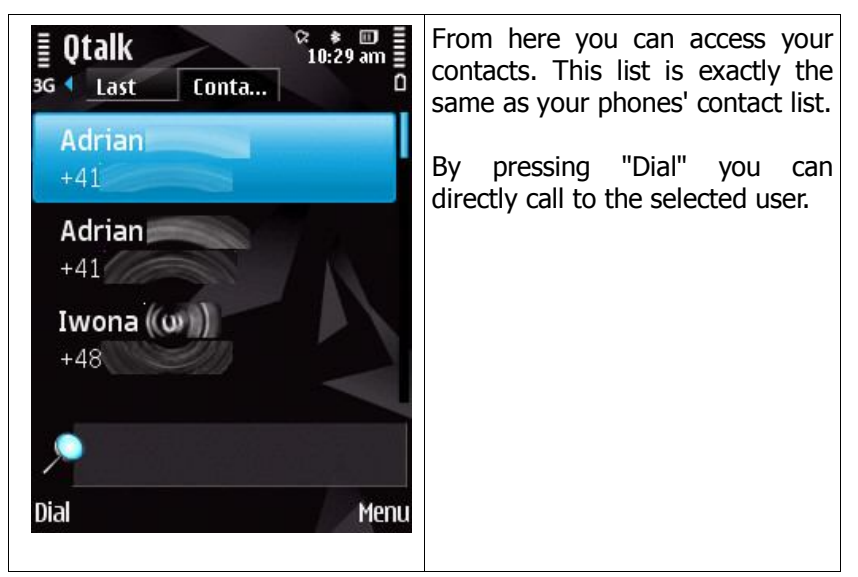

## **5 Main menu**

#### **5.1 Menu -> Status**

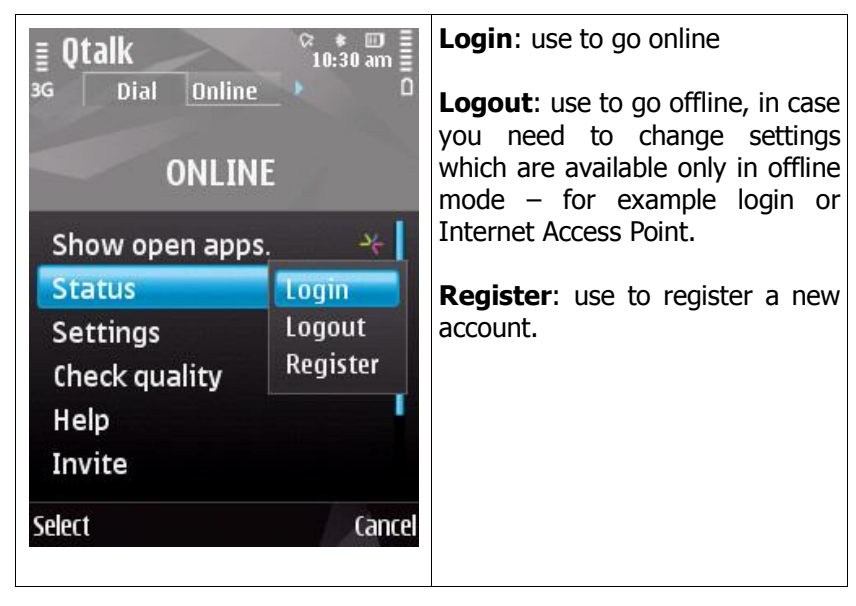

#### **5.2 Menu -> Settings**

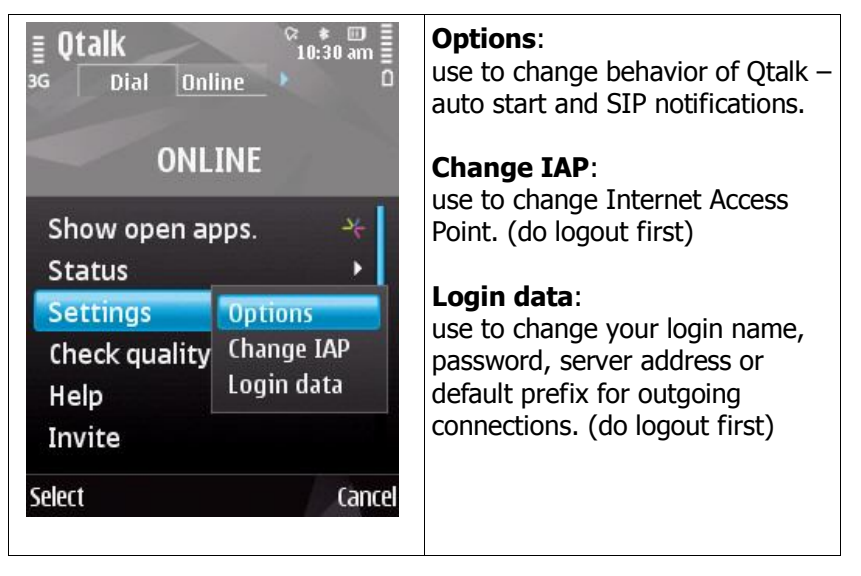

#### **5.3 Menu -> Check quality**

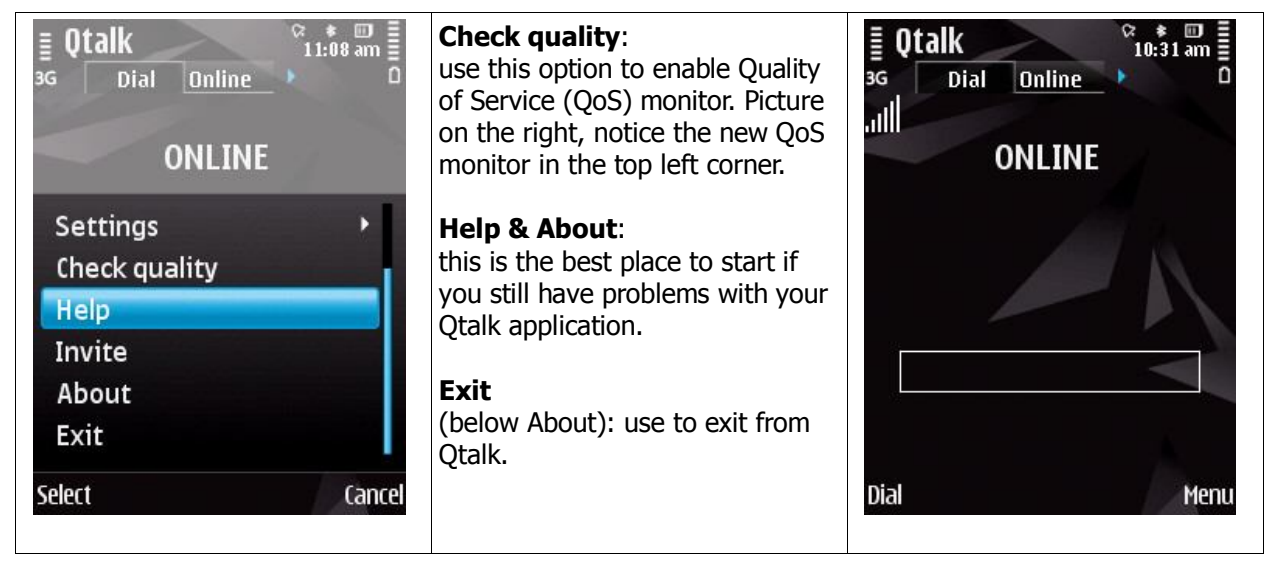

#### **5.4 Menu -> Invite**

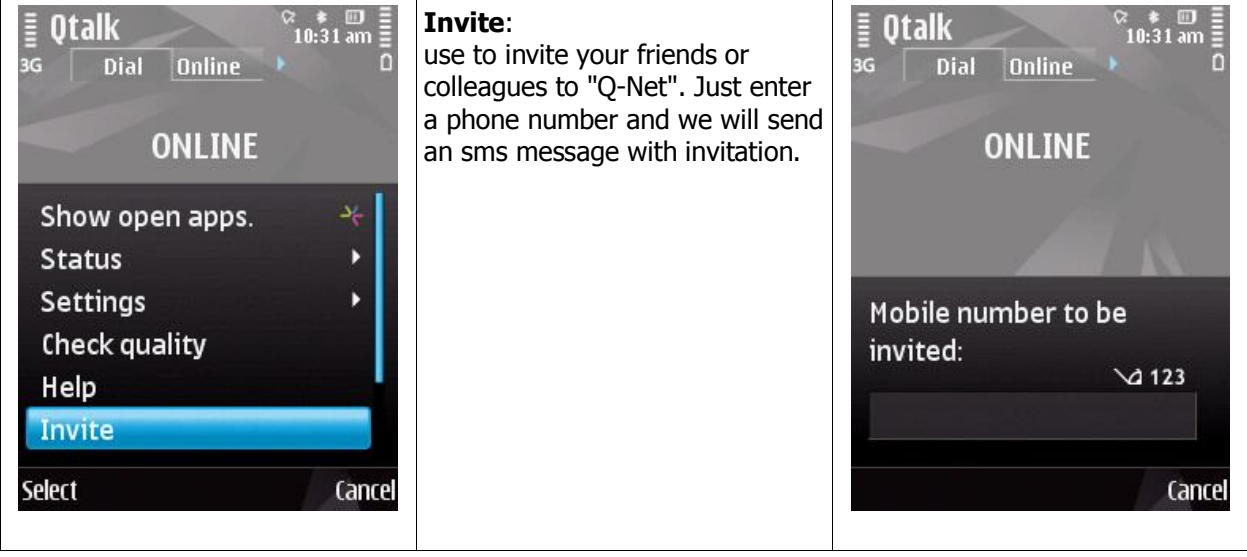

## **6 It's time to call somebody**

You are able to make calls from any tab of Qtalk. It is completely up to you which way you choose.

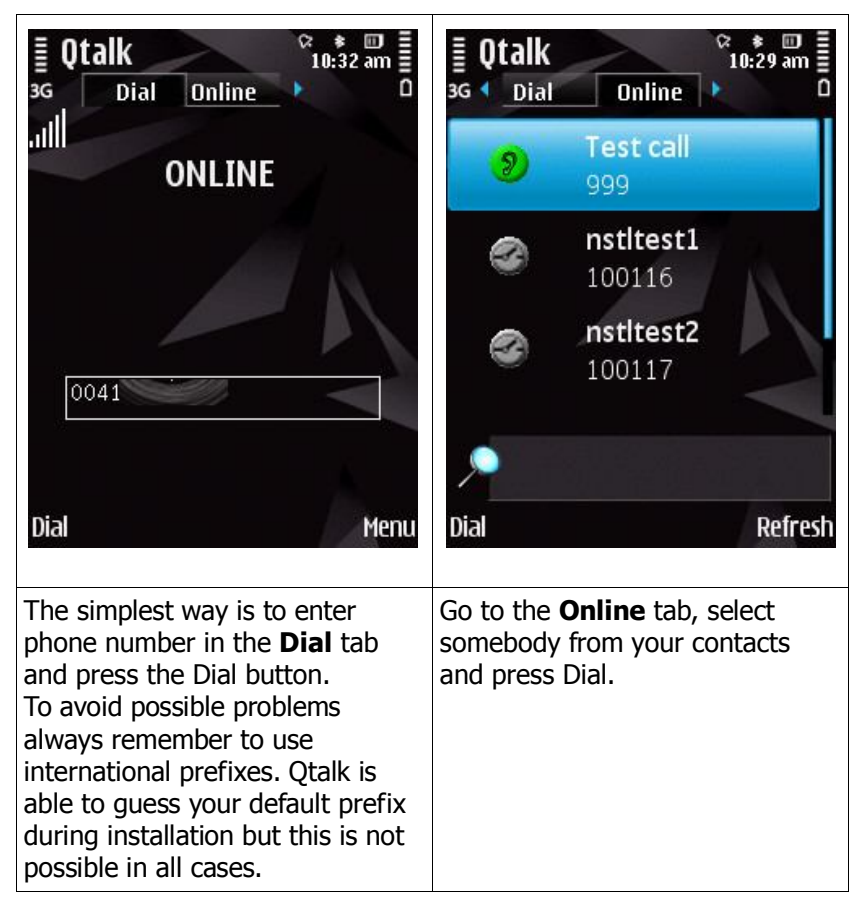

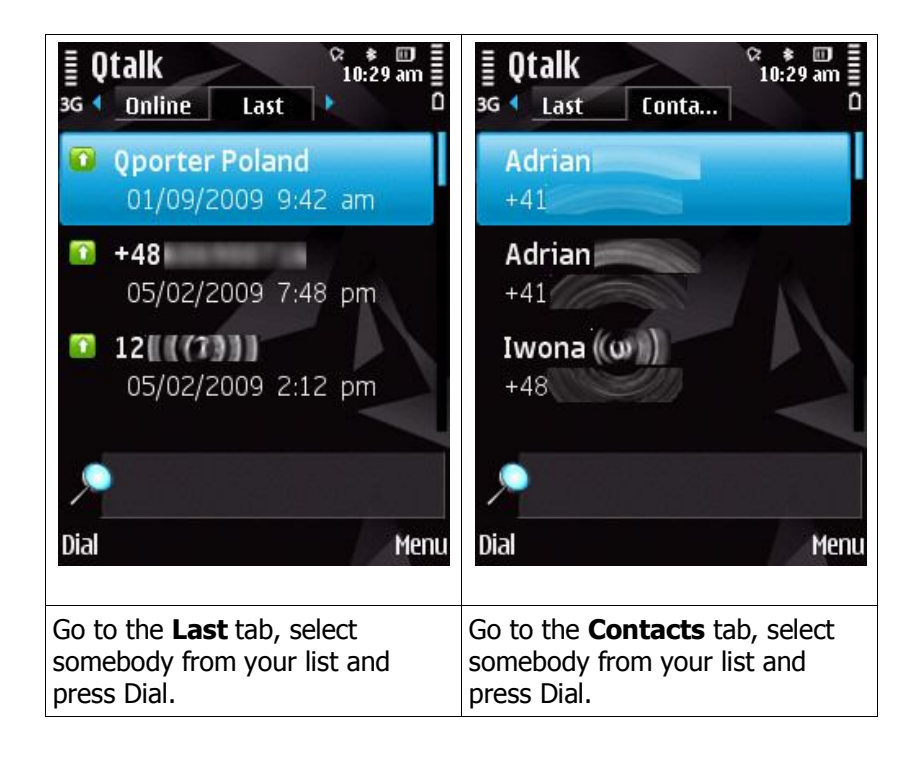

## **7 Technical parameters**

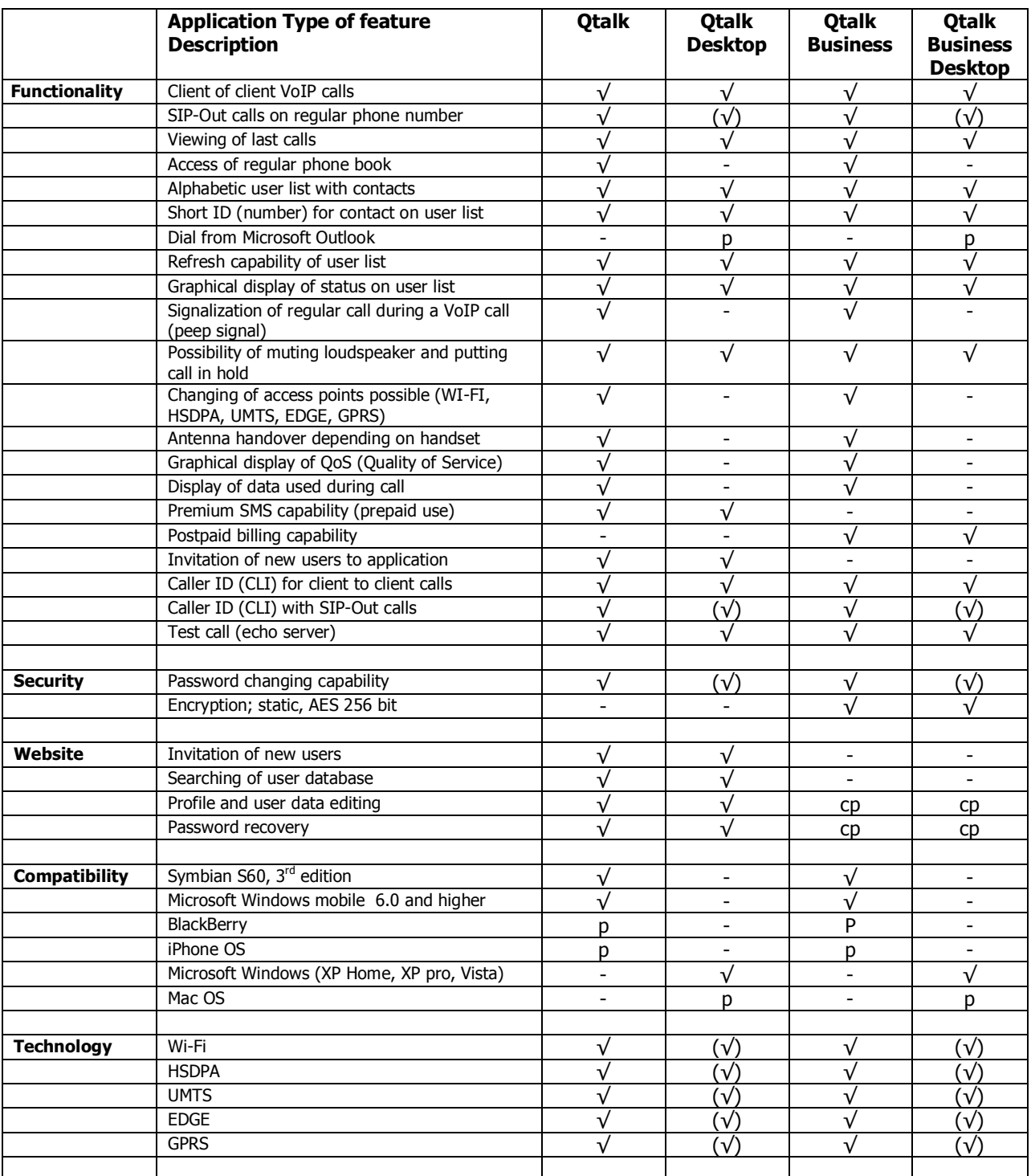

 $\sqrt{}$  = available,  $(\sqrt{})$  = optional, cp = corporate policy, p = planned, - = not available